## **Scheduler Walkthrough**

## **Purpose**

- The Meals on Wheels scheduler is for all volunteers to use after completion of their first volunteer shift. It is not required, but it is highly recommended that all recurring volunteers become familiar with how to use the scheduler
- Seek out the Volunteer Department team by email, phone or in-person contact for any questions regarding the scheduler

## **Scheduler Link:**

https://mowwm.mowscheduler.com/

## How to Use the Meals on Wheels Scheduler

**1.)** Login: Create your own unique login and password from the link sent to you by the Volunteer Department

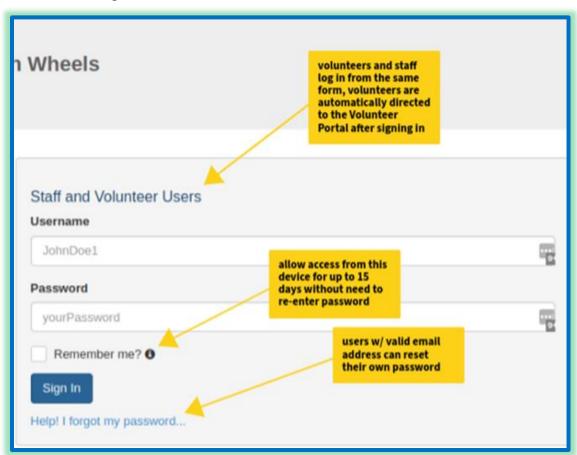

**2.) Your Profile:** navigate and view shift details, cancel a current shift.

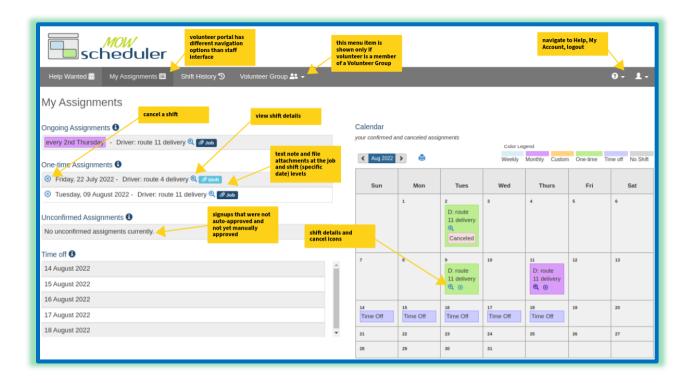

**3.)** Help Wanted Page: a way to see where we need extra hands.

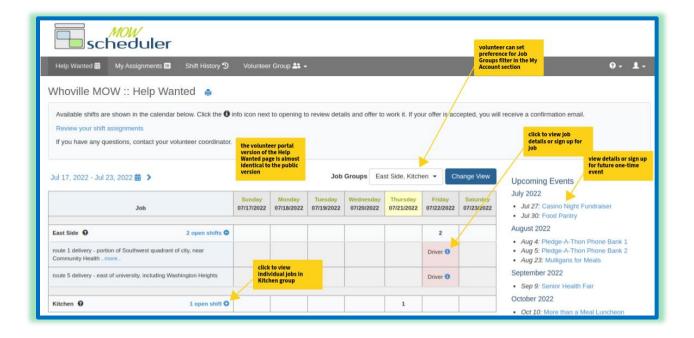